## **Pour déclarer un arrêt de travail d'un agent Titulaire IRCANTEC ou d'un agent Contractuel**

## **pour les Indemnités Journalières de la CPAM**

Aller sur la plateforme NET-ENTREPRISES.FR

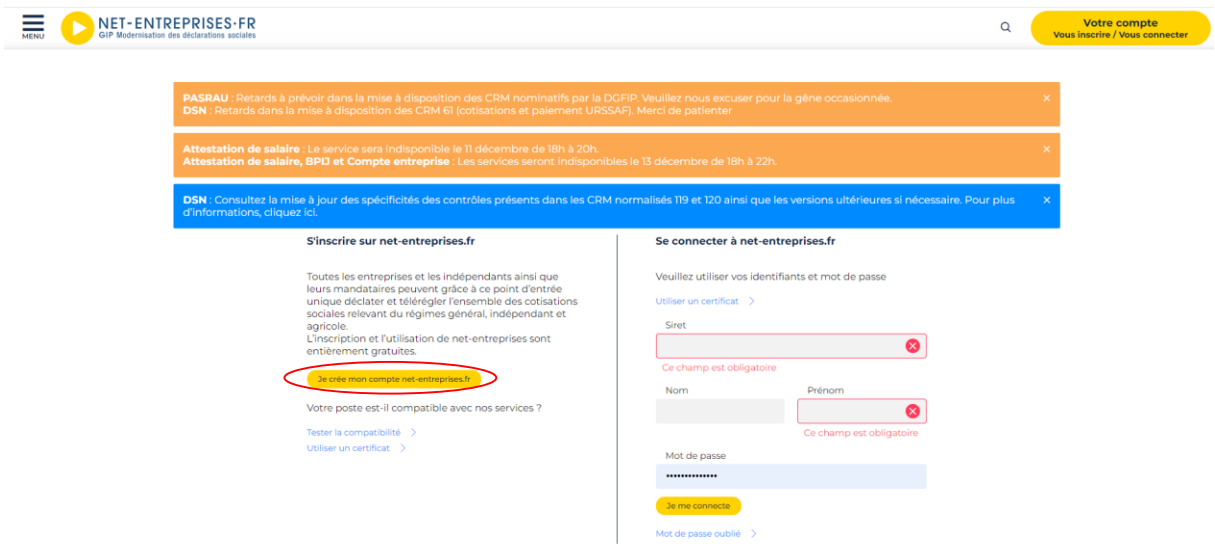

- Soit créer un compte Net-entreprises et suivre les instructions d'inscription

## Inscription à net-entreprises

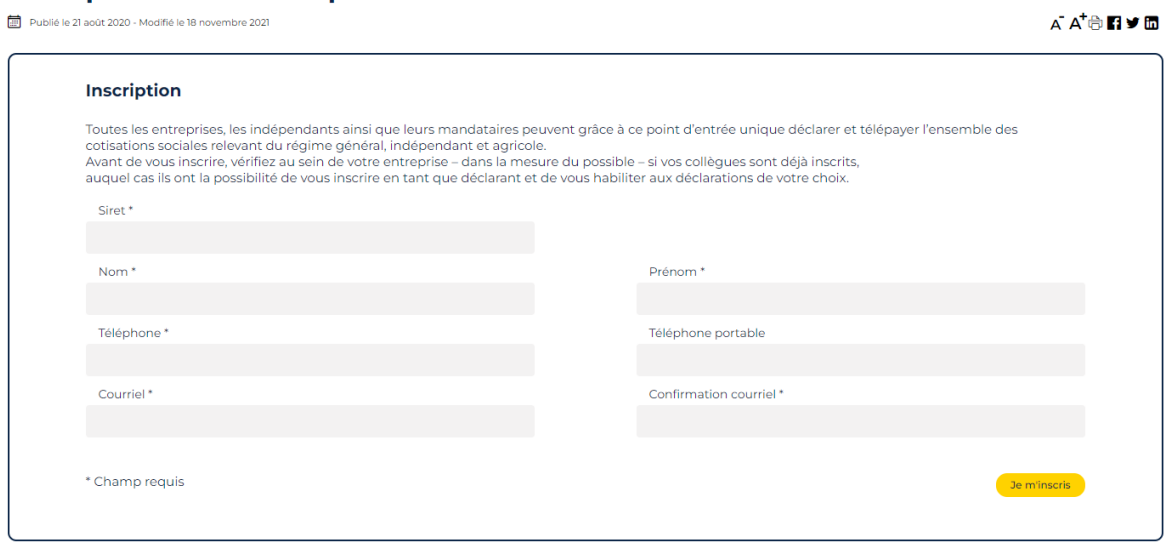

Soit s'identifier avec les codes déjà en ma possession

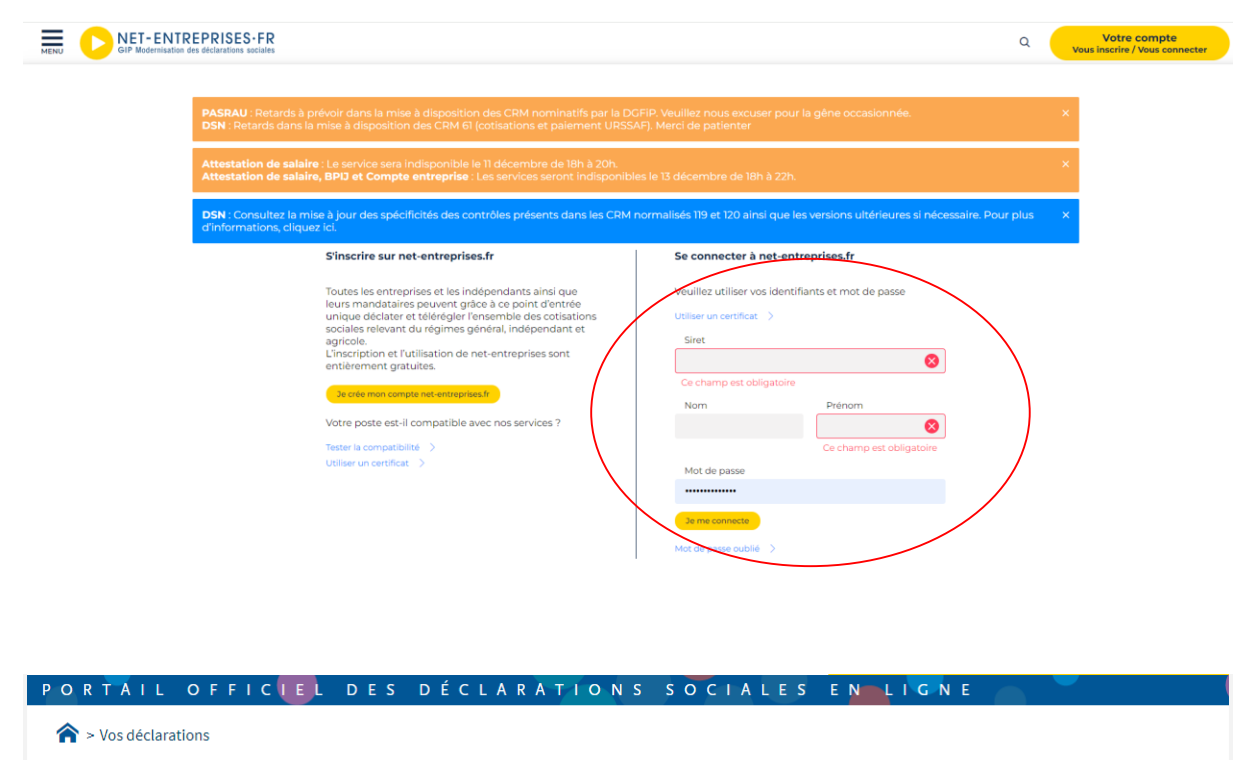

Vos déclarations

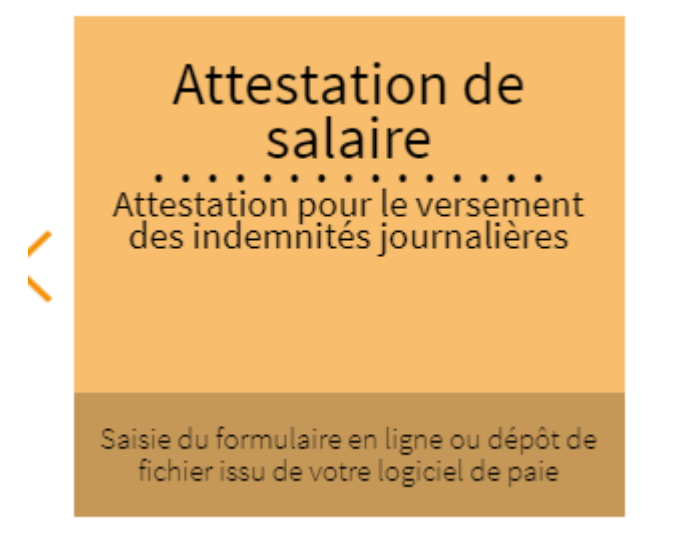

Cliquer sur le module « Attestation de salaire »

Cette page apparait, cliquer sur « Attestation de salaire pour le versement des indemnités journalières » sans oublier de cocher la case des conditions générales d'utilisation

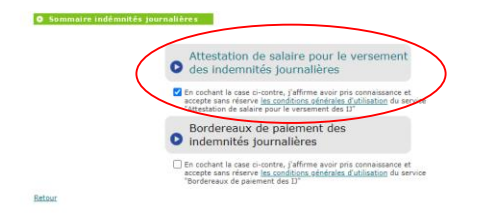

NET-ENTREPRISES-FR

L<sup>'</sup>ATTESTATION DE SALAIRE

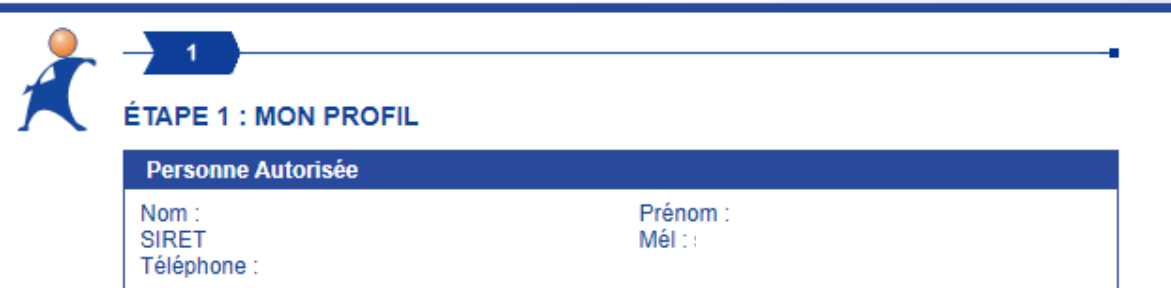

(i) Ce service ne permet pas la télédéclaration de l'attestation de salaire pour les salariés

gérés par les sections locales mutualistes.<br>Un des infos bulles guident votre saisie sur ce formulaire dès lors que vous utilisez la souris pour opérer vos choix

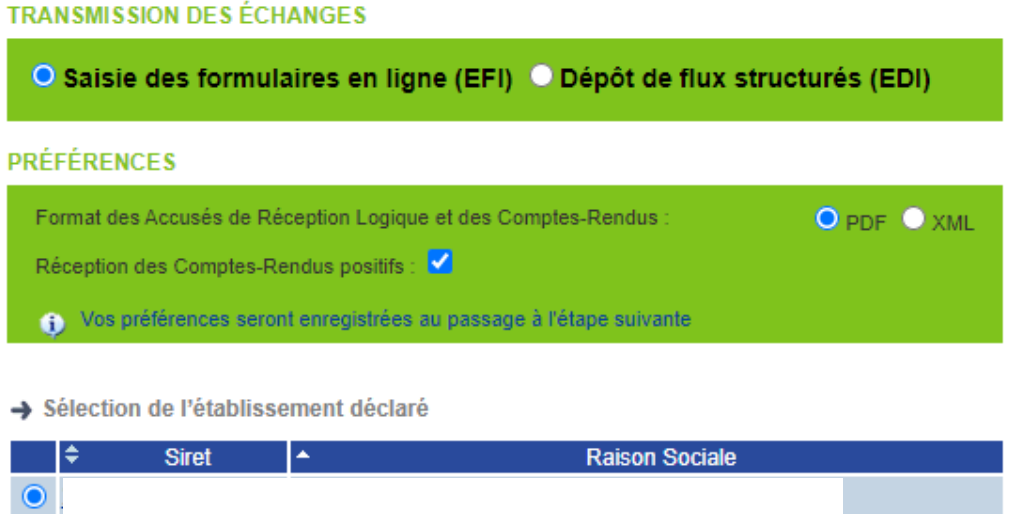

Cliquer sur « Etape suivante »

AIDE ?

 $1/1$ 

ÉTAPE SUIVANTE

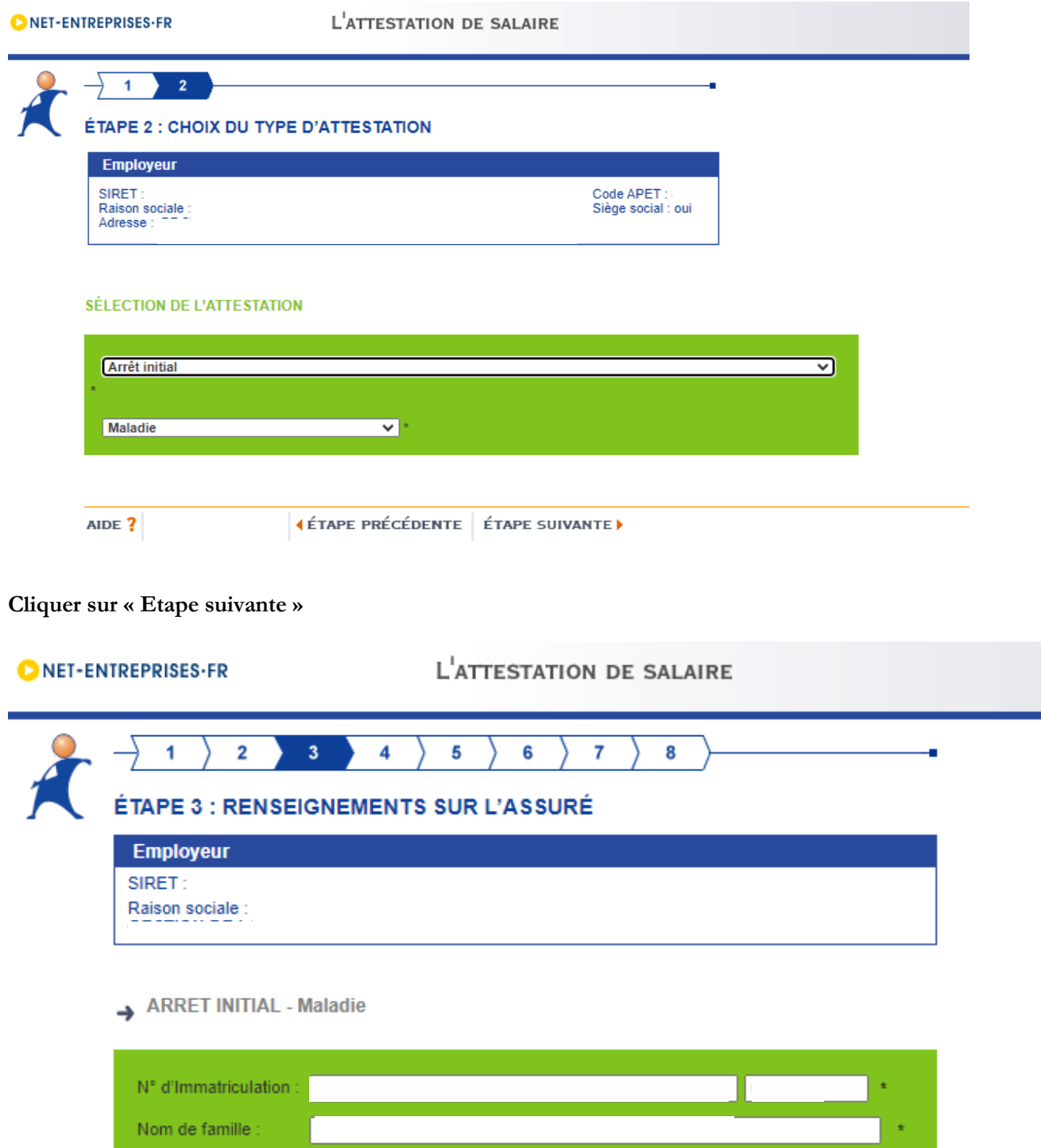

Remplir les informations concernant l'agent, sélectionner le motif « Emploi ou catégorie professionnelle » et Cliquer sur « Etape suivante »

ÉTAPE SUIVANTE ▶

Emploi ou catégorie professionnelle : Cas standards (salariés mensualisés) v

(ABANDONNER) | {ÉTAPE PRÉCÉDENTE

Nom d'usage

(f) Format des dates : jj/mm/aaaa

Prénom

AIDE  $?$ 

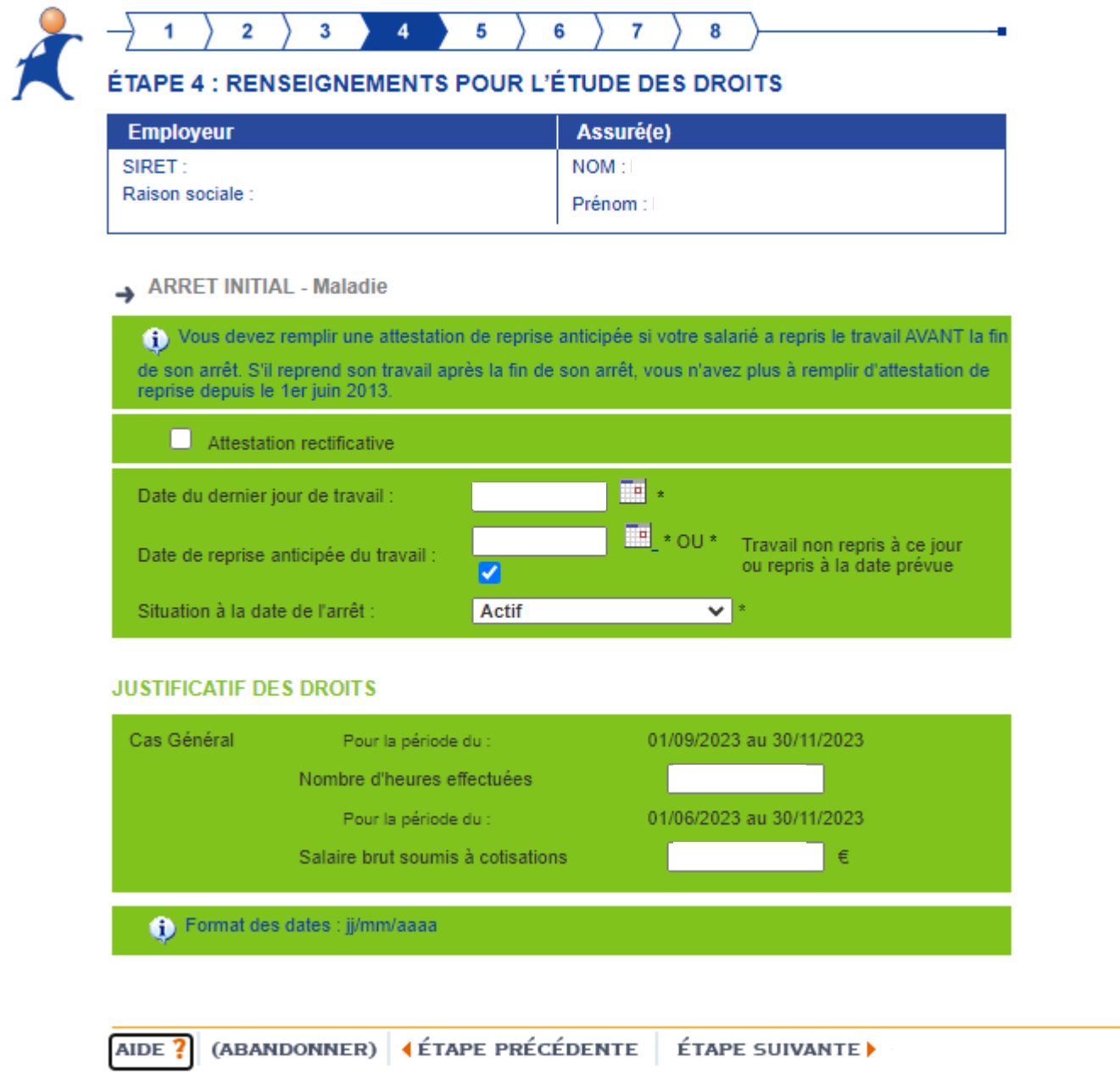

Remplir la date du dernier jour de travail, indiquer la « Situation à la date de l'arrêt », le « Nombre d'heures effectuées » et la « Salaire brut soumis à cotisations » puis cliquer sur « Etape suivante »

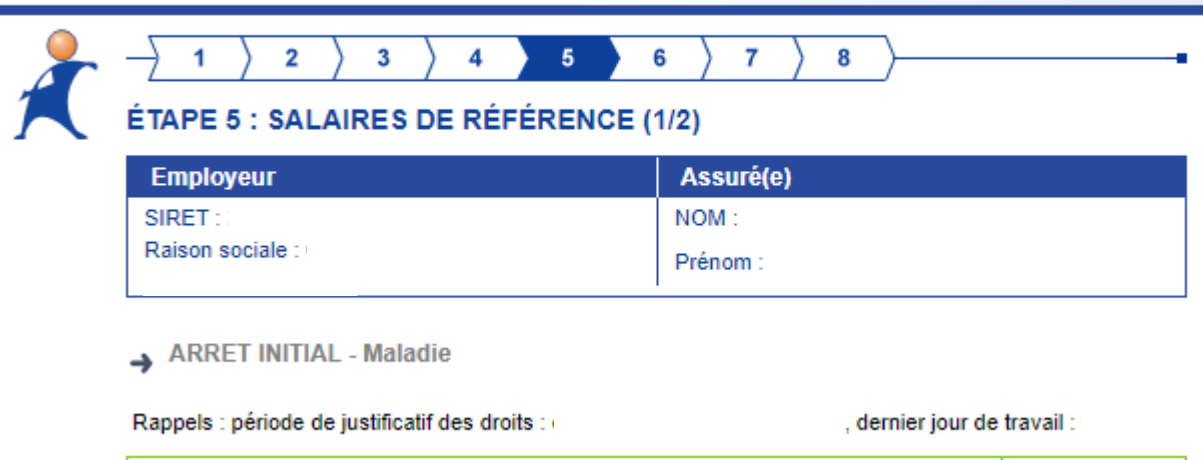

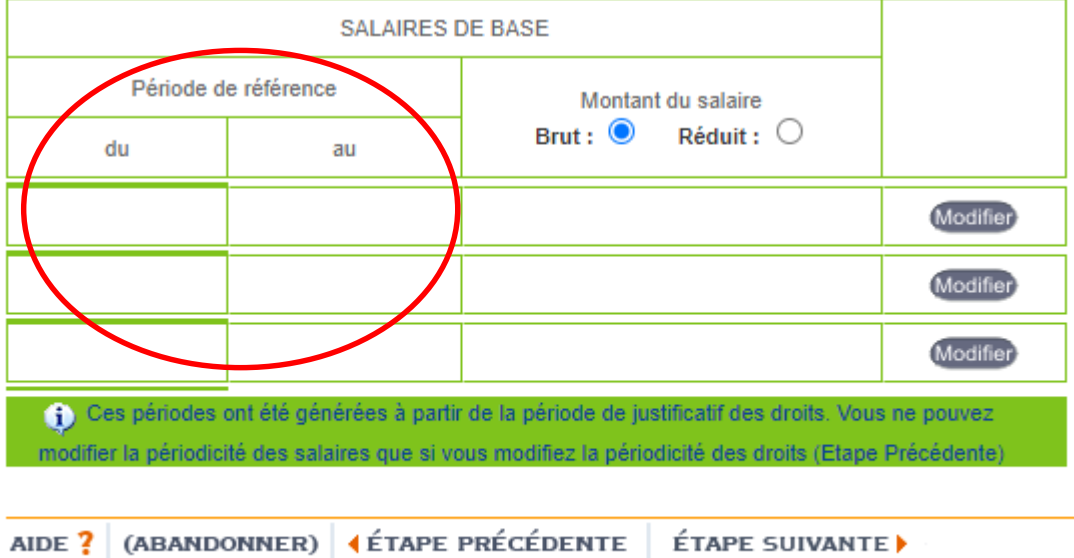

Les périodes de référence seront déjà inscrites, saisir les montants des salaires brut ou réduit, puis cliquer sur « Etape suivante »

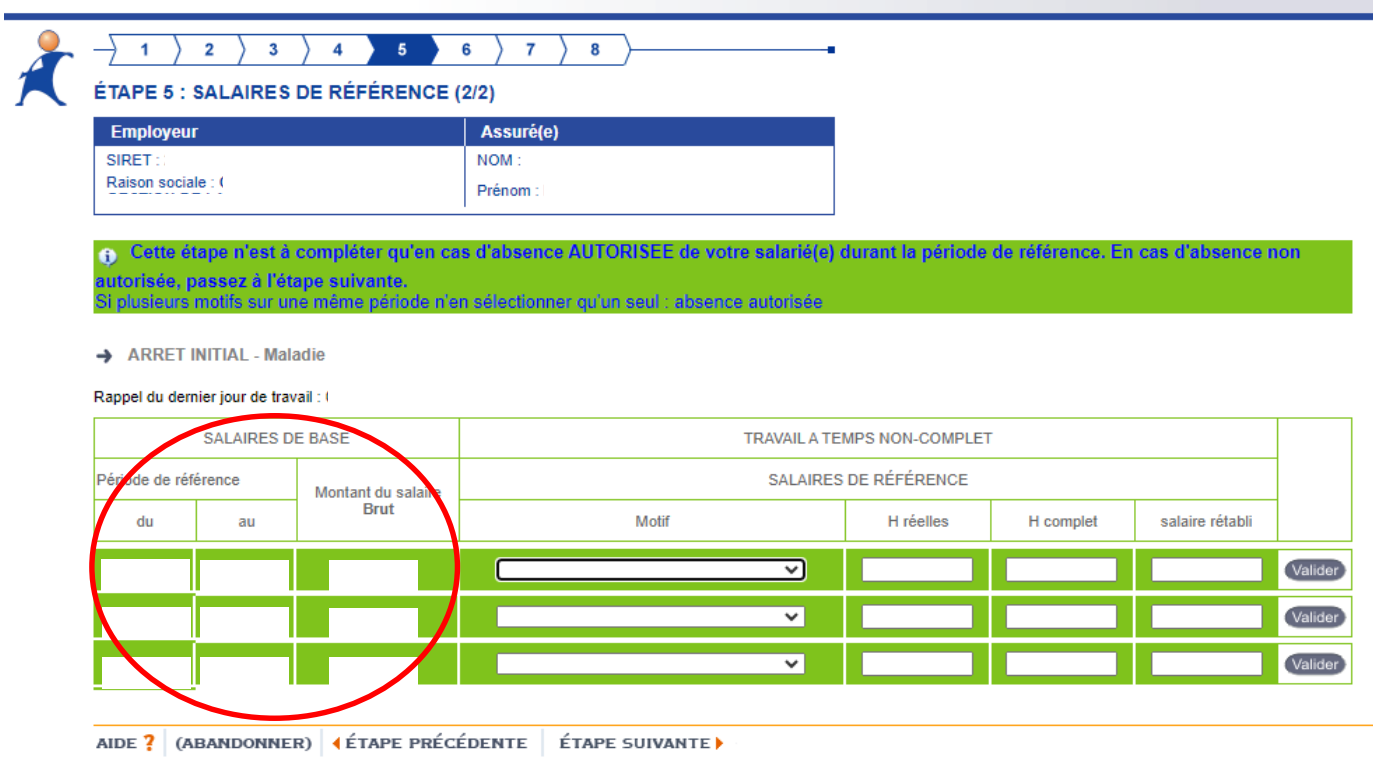

La partie « Salaires de base » est déjà remplie, saisir la partie « Travail à temps non-complet » si nécessaire puis cliquer sur « Etape suivante »

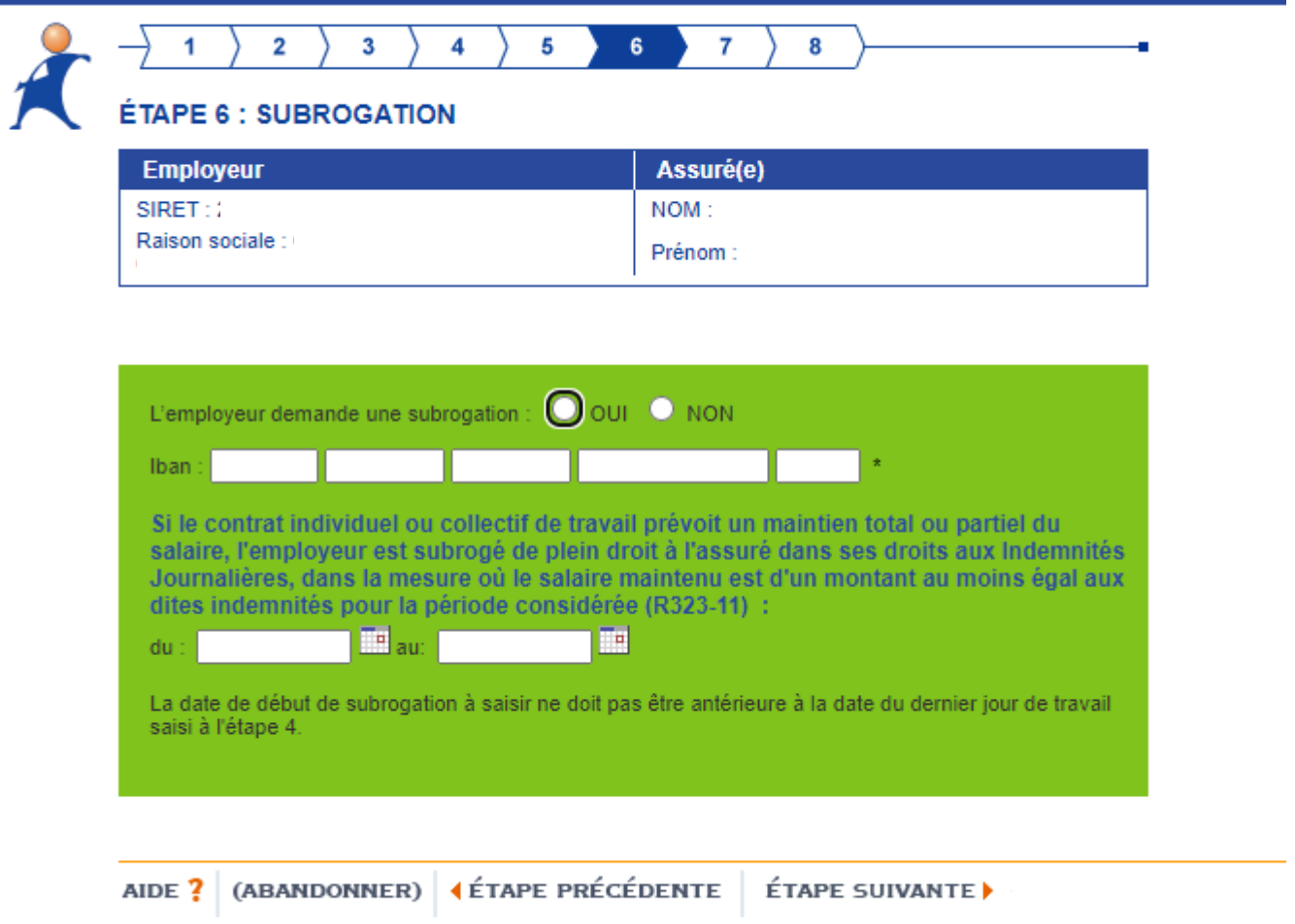

La **subrogation** signifie que l'employeur maintient le salaire et est remboursé par la CPAM.

Si l'employeur n'effectue pas la subrogation, **c'est la CPAM qui indemnise directement l'agent**.

Dans cette hypothèse, ledit agent doit fournir à sa collectivité les relevés des Indemnités Journalières (IJ) versées par la CPAM afin que l'employeur puisse compléter le salaire le cas échéant si les IJ sont inférieures à la rémunération courante de l'agent.

Cliquer sur « **Oui** » pour demander la subrogation, saisir l'IBAN de la collectivité puis cliquer sur « Etape suivante » ou cliquer sur « **Non** » si vous ne souhaitez pas la subrogation, puis cliquer sur « Etape suivante »

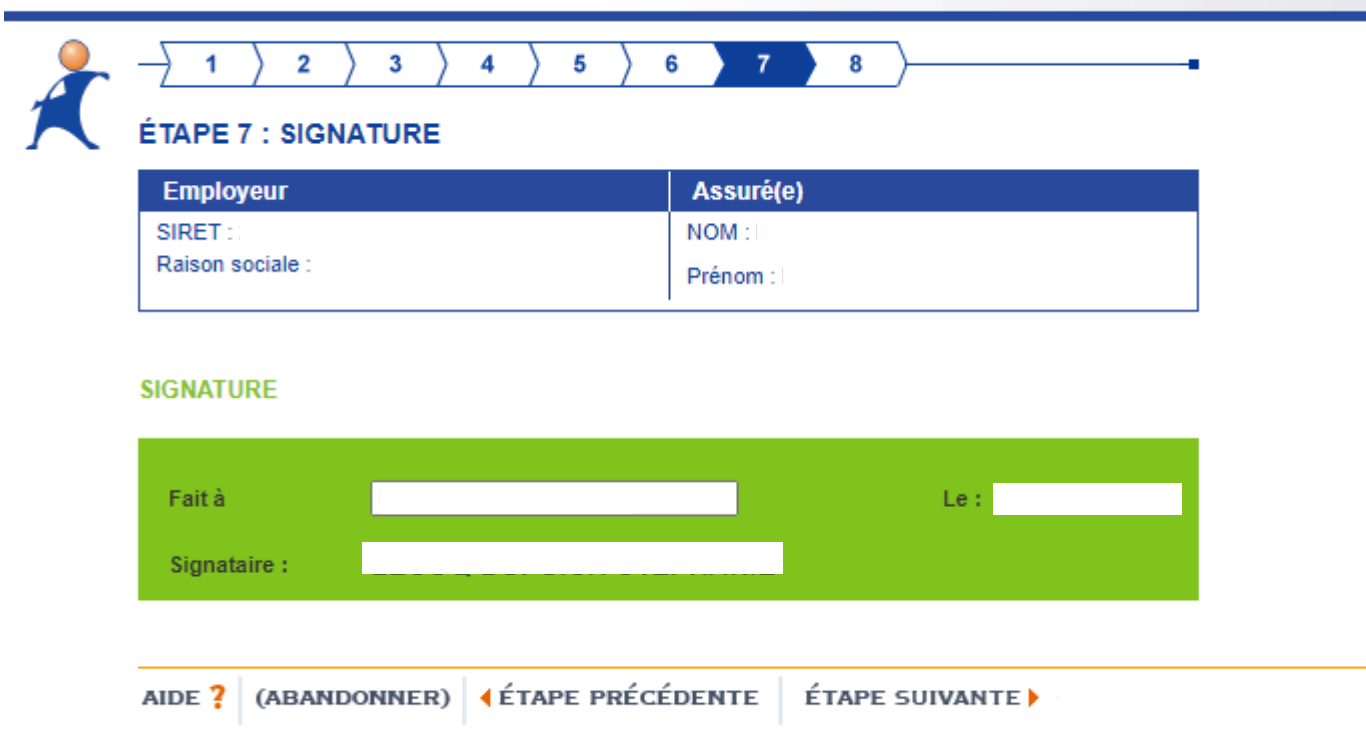

Cliquer sur « Etape suivante » et valider la déclaration